#### Содержание

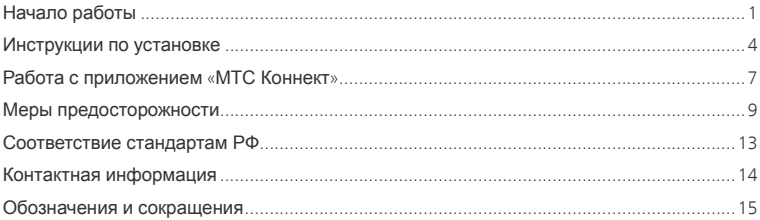

<span id="page-1-0"></span>**В данном руководстве приводится внешний вид устройства, описание процедуры установки и удаления USB-модема E150. Для получения информации о работе программы «МТС Коннект» обращайтесь к** *Руководству по эксплуатации***.** 

# **Начало работы**

### **1. Знакомство с USB-модемом E150**

На следующем рисунке представлен общий вид USB-модема E150.

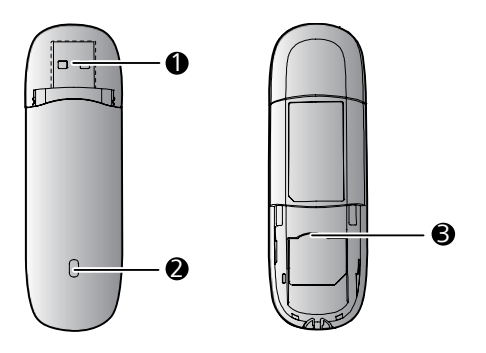

## n **Интерфейс USB**

Служит для подключения USB-модема E150 к компьютеру или к USB-кабелю.

### o **Индикатор**

Данный индикатор показывает состояние USB-модема E150.

- Выключен: питание USB-модема E150 отсутствует.
- Красный, двойной проблеск с интервалом 3 секунды: USB-модем E150 включен, находится в режиме поиска сети или доступная сеть отсутствует.
- Красный, одиночный проблеск с интервалом 3 секунды: USB-модем E150 зарегестрирован в сети GSM/GPRS/EDGE.
- Синий, одиночный проблеск с интервалом 3 секунды: USB-модем E150 зарегестрирован в сети 3G.
- **Красный: служба передачи данных GPRS/EDGE подключена.**
- Светло-синий: служба передачи данных 3G (HSDPA) подключена.
- Синий: служба передачи данных 3G (UMTS) подключена.

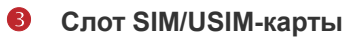

Предназначен для установки SIM/USIM-карты.

#### **Комплектация**

В комплект устройства E150 входит:

- $USB$ -модем  $E150 1$  шт.
- Руководство пользователя 1 шт.

#### **2. Требования к конфигурации компьютера**

Для использования USB-модема E150 компьютер должен соответствовать следующим требованиям:

- Центральный процессор (CPU): Pentium 4, частота 1 ГГц или выше
- Оперативная память 128 МБ или выше
- Жесткий диск: 50 МБ и более
- Операционная система (OS): Windows XP, Windows 2000 или Windows Vista, Windows 7, Mac OS X10.4 и 10.5 с последними обновлениями
- Универсальная последовательная шина (USB) интерфейса модема: USB 2.0 высокой скорости
- Разрешение дисплея: 800 на 600 или выше (рекомендованное 1024 на 768)

**Примечание:** Несоответствующая конфигурация системы может ухудшить

производительность компьютера;

Для операционной системы Windows XP рекомендуется установить

пакет обновлений Service Pack 2 или выше;

Для операционной системы Windows 2000 рекомендуется установить пакет обновлений Service Pack 4 или выше.

### <span id="page-4-0"></span>**3. Подготовка USB-модема E150 к работе**

Снимите заднюю крышку USB-модема E150. Установите SIM/USIM-карту в соответствующий слот, как показано на рисунке.

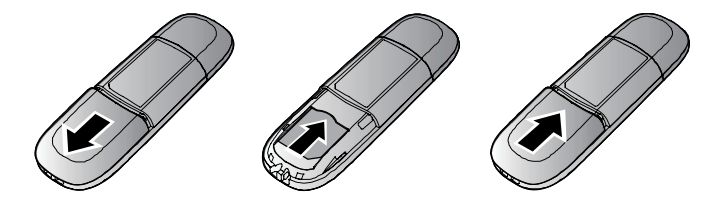

Убедитесь, что SIM/USIM-карта установлена правильно.

## **Инструкции по установке**

Процесс установки программы «МТС Коннект» различается в зависимости от операционной системы, установленной на Вашем компьютере. Руководствуйтесь настоящими инструкциями в ходе процесса установки.

#### **1. Соединение USB-модема E150 с компьютером**

**Примечание:** Сначала включите компьютер. Затем подсоедините USB-модем E150 к компьютеру. В противном случае процедура нормальной установки USB-модема E150 может быть нарушена.

 Вставьте USB-модем E150 в USB-разъем ноутбука или стационарного компьютера. При необходимости Вы можете подсоединить USB-модем E150 с помощью USB-кабеля.

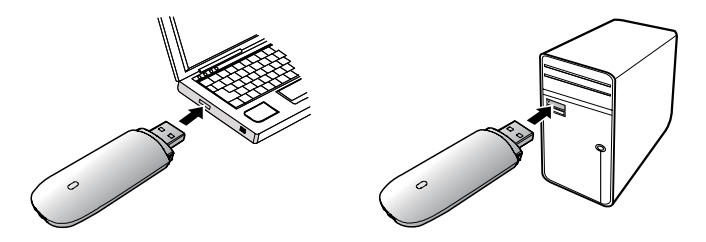

 Операционная система автоматически обнаруживает и распознает новое оборудование и отображает значок на панели задач рабочего стола компьютера, тем самым показывая, что USB-модем E150 успешно соединен с компьютером.

### **2. Установка «МТС Коннект»**

- 1) Соедините USB-модем E150 с компьютером.<br>2) Мастер установки автоматически начнет свон
- 2) Мастер установки автоматически начнет свою работу. Если мастер установки не отвечает, дважды щелкните файл AutoRun.exe в папке драйверов, чтобы установить «МТС Коннект» в ручном режиме.
- 3) Следуйте инструкциям для установки «МТС Коннект».

**Примечание:** Не отключайте USB-модем E150 во время процедуры установки.

4) Если установка была произведена успешно, на рабочем столе появится значок быстрого доступа.

#### **3. Удаление USB-модема E150**

Для удаления USB-модема E150 воспользуйтесь функцией удаления программного обеспечения Windows.

- 1) Дважды щелкните значок на панели задач; появится подсказка «Безопасное извлечение устройства».
- 2) Выберите пункт «Huawei mass storage USB device», чтобы отключить его.
- 3) Следуя подсказке, отключите USB-модем E150.

### **4. Удаление программы «МТС Коннект»**

- 1) Щелкните на кнопку «Пуск».<br>2) Выберите «Панель управле»
- 2) Выберите «Панель управления».
- 3) Нажмите «Добавить/удалить программу» для удаления программы «МТС Коннект».

**Примечание:** Необходимо выйти из программы «МТС Коннект» перед её удалением.

## <span id="page-7-0"></span>**Работа с приложением «МТС Коннект»**

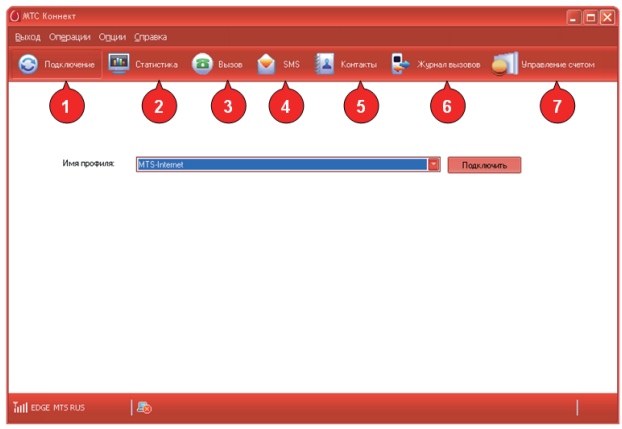

## **<sup>1</sup> Установка соединения**

Для установки соединения нажмите клавишу «Подключить».

# **<sup>2</sup> Статистика**

Раздел «Статистика» служит для просмотра статистики по обьемам переданных и полученных данных.

**Примечание:** Данные по статистике трафика представлены лишь в качестве справочной информации, точный расчет производится на основании данных биллинговой системы оператора.

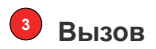

Вы можете выполнять и принимать голосовые вызовы используя программу «МТС Коннект».

**Примечание:** Возможность использования данной услуги зависит от типа и характеристик Вашего компьютера. За дополнительной информацией обратитесь к производителю Вашего компьютера.

# **4 SMS**

Программа «МТС Коннект» предоставляет Вам более простой и удобный доступ к использованию услуг текстовых сообщений.

Внутренним ящиком легко управлять и он не имеет ограничения емкости.

#### ໌ຣ  **Контакты**

При помощи программы «МТС Коннект» Вы можете легко управлять контактами.

# **<sup>6</sup> Журнал вызовов**

Журнал вызовов позволяет просмотреть записи о всех голосовых вызовах.

# **<sup>7</sup> Управление счетом**

С помощью услуги «Управление счетом» Вы можете пользоваться следующими услугами: проверка баланса, добавление пакетов трафика, активация карты оплаты на свой/другой номер и USSD-запрос.

# <span id="page-9-0"></span>**Меры предосторожности**

Пожалуйста, внимательно ознакомьтесь с данной информацией для правильной и безопасной эксплуатации Вашего USB-модема E150.

#### **Помехи**

Не используйте USB-модем E150 в местах, где его использование может представлять опасность или создавать помехи для электронного оборудования.

### **Медицинское оборудование**

- Не используйте USB-модем и соблюдайте правила, принятые в медицинских учреждениях.
- **USB-модем может негативно влиять на работу слуховых аппаратов.**
- При использовании электронного медицинского оборудования проконсультируйтесь с врачом или производителем прибора и уточните, влияют ли радиоволны на работу данного прибора.

#### **Места с повышенной пожаро- и взрывоопасностью**

Не используйте USB-модем и соблюдайте правила в местах, где установлено легковоспламеняющееся и взрывоопасное оборудование для предотвращения взрывов и пожаров. К таким местам относятся:

- Заправочные станции
- **Хранилиша горюче-смазочных материалов**
- Транспортные средства для перевозки и хранения топлива или химических веществ
- Места с высокой концентрацией химических веществ и частиц в воздухе (гранул, пыли, металлической пыли)
- Места со знаками "Взрывоопасно"
- Места со знаками "Отключите двунаправленные беспроводные устройства"

### **Безопасность на транспорте**

- Соблюдайте местные законы и правила пользования USB-модемом. Не используйте USB-модем во время вождения автомобиля во избежание аварий.
- Радиочастотные сигналы могут негативно повлиять на электронную систему автомобиля. Для получения более подробной информации обратитесь к производителю транспортного средства.
- Не размещайте USB-модем в автомобиле над местом установки подушки безопасности или в зоне её действия. Иначе это может привести к травмам в результате сильного удара при срабатывании подушки безопасности.
- Следуйте всем правилам и ограничениям авиакомпаний. Отключайте USB-модем, находясь на борту самолета. В противном случае, радиосигналы USB-модема могут создать помехи сигналам управления самолетом.

### **Безопасность детей**

Не позволяйте детям играть с USB-модемом без присмотра. Мелкие и острые компоненты USB-модема могут представлять опасность для детей, в частности вызвать удушение, если ребенок случайно проглотит их.

### **Защита окружающей среды**

Утилизация упаковочных материалов неисправного USB-модема и его аксессуаров осуществляется согласно местным законам и правилам безопасности.

## **Утверждение WEEE**

USB-модем E150 соответствует основным требованиям и положениям Директивы 2002/96/EC по утилизации электрического и электронного оборудования (Директива WEEE).

## **Утверждение RoHS**

USB-модем E150 соответствует Директиве 2002/95/EC по ограничению использования опасных веществ в электрическом и электронном оборудовании (Директива RoHS).

### Соблюдение законов и правил

Соблюдайте законы и правила при использовании USB-модема E150. Уважайте права других людей на частную жизнь.

#### Эксплуатация и обслуживание

Считается нормальным, если USB-модем E150 нагревается в процессе работы. Прежде чем приступать к чистке или техобслуживанию USB-модема, завершите работу всех приложений и отсоедините его от ПК.

- Обращайтесь с USB-молемом бережно и солержите его в чистоте. Не полносите его к огню или горящей сигарете.
- Оберегайте USB-модем и его аксессуары от попадания воды и влаги. ٠
- Не роняйте, не бросайте и не гните устройство. ٠
- Чистку устройства выполняйте влажной мягкой антистатической салфеткой без ٠ использования каких-либо моющих средств и химических веществ (спирта или бензина).
- Не оставляйте USB-модем E150 и его аксессуары в местах со слишком низкой или ٠ слишком высокой температурой.
- Используйте аксессуары, одобренные производителем устройства. ٠ При возникновении неполадок с USB-модемом или аксессуарами обращайтесь в авторизованный сервисный центр.
- ٠ Не пытайтесь самостоятельно разбирать USB-модем E150 или его аксессуары. Это аннулирует гарантию.

### Экстренный вызов

USB-модем E150 работает на основе приема и передачи радиосигналов. Поэтому. соединение не может быть гарантировано в любых условиях. Не следует полагаться исключительно на USB-модем E150 для осуществления вызовов в экстренных случаях.

## **Удельный коэффициент поглощения (SAR)**

USB-модем E150 представляет собой устройство, передающее и принимающее радиосигналы. Допустимый уровень излучения определяется международными стандартами по радиоизлучению. Данные стандарты, разработанные научной организацией ICNIRP, определяют безопасный предел мощности радиоизлучения для человека, независимо от его возраста и состояния здоровья.

Удельный коэффициент поглощения (SAR) является единицей измерения радиочастотной энергии. Предельное значение SAR для беспроводных устройств составляет 2,0 Вт/кг, и оно же является максимальным значением SAR для USB-модема E150 при тестировании на соответствие этому пределу.

### **Радиоизлучение**

Далее приводится важная информация по безопасности относительно радиочастотного излучения (RF).

Для соблюдения международных стандартов по радиоизлучению, USB-модем E150 должен находиться на расстоянии не менее 1,5 см от человеческого тела. Невыполнение этих указаний может привести к превышению предельного значения радиочастотного излучения, указанного в соответствующем стандарте.

### **Информация по использованию в различных регионах**

Нижеприведенные документы и стандарты применимы в соответствующих странах и регионах.

Соответствие нормам ЕС (Европейский союз)

Использование USB-модема E150 разрешено во всех странах Евросоюза. USB-модем E150 соответствует основным требованиям и положениям Директивы 1999/5/EC по терминальному оборудованию радиосвязи (Директива R&TTE).

\* При установке и обслуживании USB-модем E150 с использованием кабеля USB, расстояние между излучателем и телом человека должно быть не менее 20 см. Информация о сертификации

## <span id="page-13-0"></span>**Соответствие стандартам РФ**

Абонентская радиостанция (USB модем) Huawei E150 производства фирмы Huawei Technologies Co., Ltd. соответствует требованиям:

 «Правилам применения абонентских станций (абонентских радиостанций) сетей подвижной радиотелефонной связи стандарта GSM-900/1800», утвержденным приказом Мининформсвязи России от 19.02.2008 №21 (зарегистрирован Минюстом России 05.03.2008, регистрационный номер №11279);

«Правилам применения абонентских терминалов систем подвижной радиотелефонной связи стандарта UMTS с частотным дуплексным разносом и частотно-кодовым разделением радиоканалов, работающих в диапазоне 2000 МГц», утвержденным приказом Мининформсвязи России от 27.08.2007 г. №100 (зарегистрирован Минюстом России 29.08.2007, регистрационный номер №10065)

и не оказывает дестабилизирующее воздействие на целостность, устойчивость функционирования и безопасность единой сети электросвязи Российской Федерации, что подтверждается декларацией о соответствии.

Декларация о соответствии зарегестрирована в Федеральном агентстве связи.

## <span id="page-14-0"></span>**Контактная информация**

ИЗГОТОВИТЕЛЬ Huawei Technologies Co., Ltd. Administration Building, Bantian, Longgang District, Shenzhen, 518129, Китай ПРОДАВЕЦ ОАО «Мобильные ТелеСистемы» 109147, Москва, ул. Марксистская д.4

## <span id="page-15-0"></span>Обозначения и сокращения

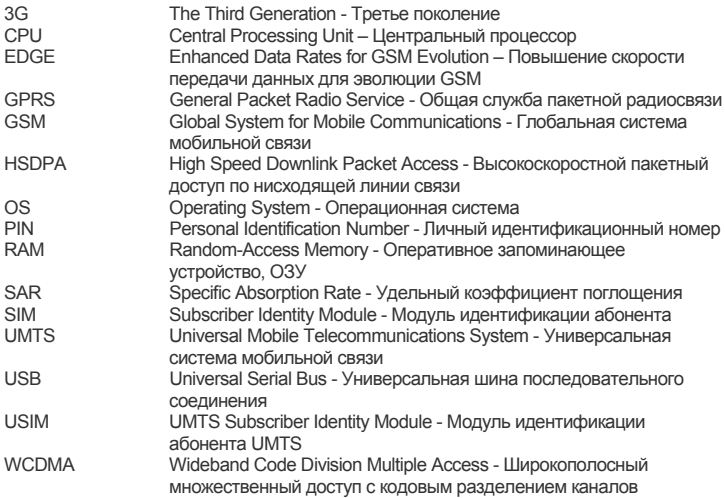

### **Авторское право © Huawei Technologies Co., Ltd. 2010. Все права защищены.**

Ни одна из частей данного документа не может быть воспроизведена или передана по каналам связи в любой форме или любыми средствами без предварительного письменного согласия компании Huawei Technologies Co., Ltd.

Описываемый здесь продукт может включать в себя программное обеспечение, охраняемое авторским правом Huawei Technologies Co., Ltd или правом обладателя лицензии. Пользователь не имеет права воспроизводить, распространять, изменять, декомпилировать, деассемблировать, раскодировать, выделять, обратно собирать, отдавать в пользование, назначать или передавать кому-либо лицензию на указанный программный продукт, кроме случаев, когда такие ограничения противоречат соответствующим законам или когда эти действия одобрены держателем лицензии.

#### **Торговые марки**

**ниамет. HUAWEI и WE являются торговыми марками Huawei Technologies Co., Ltd.** 

Остальные торговые марки, продукция, услуги и наименования компаний, упомянутые в данном документе, принадлежат исключительно их владельцам.

#### **Примечание**

Некоторые описываемые здесь функции продукта и дополнительные компоненты для него зависят от установленного программного обеспечения, производительности и параметров локальной сети. Они могут быть не активированы или иметь какие-либо ограничения со стороны местного оператора сети или провайдера услуг. Поэтому приведенное здесь описание может не полностью соответствовать приобретенному продукту или дополнительным компонентам.

Компания Huawei Technologies Co., Ltd сохраняет за собой право вносить изменения или обновлять данные и технические характеристики в данном руководстве без предварительного уведомления и каких-либо обязательств.

#### Отсутствие гарантий

Информация в руководстве приводится «как есть». За исключением случаев предусмотренных законом, нет каких-либо явных или подразумеваемых гарантий в отношении точности, достоверности или содержания данного руководства, включая (но не ограничиваясь) предполагаемыми гарантиями товарной пригодности и соответствия конкретным задачам.

Насколько это допускает закон. HUAWEI TECHNOLOGIES CO., LTD не несет ответственности за случайные, косвенные или закономерные убытки, упущенную прибыль, потери в бизнесе, потери доходов, данных, репутации или потраченные накоппения

#### Импортные и экспортные правила

Клиенты должны соблюдать все законы и инструкции по экспорту и импорту. Они должны заранее получить от государства необходимые разрешения и лицензии. касающиеся экспорта, реэкспорта или импорта указанной в этом руководстве продукции, включая программные продукты и технические данные в них.

Версия: V100R001\_01\_BOM-код: 31010CTC